# **MALWARE ANALYSIS CHEAT SHEET**

The analysis and reversing tips behind this reference are covered in the SANS Institute cours[e FOR610:](https://sans.org/for610)  [Reverse-Engineering Malware.](https://sans.org/for610)

# **Overview of the Malware Analysis Process**

- 1. Us[e automated analysis sandbox](https://zeltser.com/automated-malware-analysis/) tools for an initial assessment of the suspicious file.
- 2. Set up a [controlled, isolated laboratory](https://zeltser.com/build-malware-analysis-toolkit/) in which to examine the malware specimen.
- 3. Examine static properties and meta-data of the specimen for triage and early theories.
- 4. Emulate code execution to identify malicious capabilities and contemplate next steps.
- 5. Perform behavioral analysis to examine the specimen's interactions with its environment.
- 6. Analyze relevant aspects of the code statically with a disassembler and decompiler.
- 7. Perform dynamic code analysis to understand the more difficult aspects of the code.
- 8. If necessary, unpack the specimen.
- 9. Repeat steps 4-8 above as necessary (the order may vary) until analysis objectives are met.
- 10. Augment your analysis using other methods, such as memory forensics and threat intel.
- 11. [Document findings,](https://zeltser.com/malware-analysis-report/) save analysis artifacts and clean-up the laboratory for future analysis.

### **Behavioral Analysis**

Be ready to revert to good state via virtualization snapshots[, Clonezilla,](http://clonezilla.org/) [dd,](https://serverfault.com/questions/4906/using-dd-for-disk-cloning) [FOG,](https://fogproject.org/) [PXE booting,](https://en.wikipedia.org/wiki/Preboot_Execution_Environment) etc. Monitor local interactions [\(Process Hacker,](https://processhacker.sourceforge.io/) [Process](https://docs.microsoft.com/en-us/sysinternals/downloads/procmon)  [Monitor,](https://docs.microsoft.com/en-us/sysinternals/downloads/procmon) [ProcDOT,](http://www.procdot.com/) [Noriben\)](https://github.com/Rurik/Noriben). Detect major local changes [\(RegShot,](https://sourceforge.net/projects/regshot/) [Autoruns\)](https://docs.microsoft.com/en-us/sysinternals/downloads/autoruns). Monitor network interactions [\(Wireshark,](https://www.wireshark.org/) [Fiddler\)](http://www.telerik.com/fiddler). Redirect network traffic [\(fakedns,](https://docs.remnux.org/discover-the-tools/explore+network+interactions/services#fakedns) [accept-all-ips\)](https://www.youtube.com/watch?v=1KBv1Yp78qM). Activate services [\(INetSim](http://www.inetsim.org/) or actual services) requested by malware and reinfect the system.

Adjust the runtime environment for the specimen as it requests additional local or network resources.

#### **[Ghidra](https://ghidra-sre.org/) for Static Code Analysis**

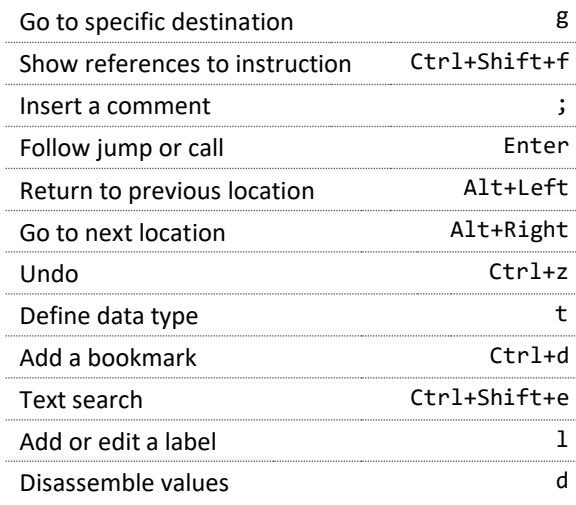

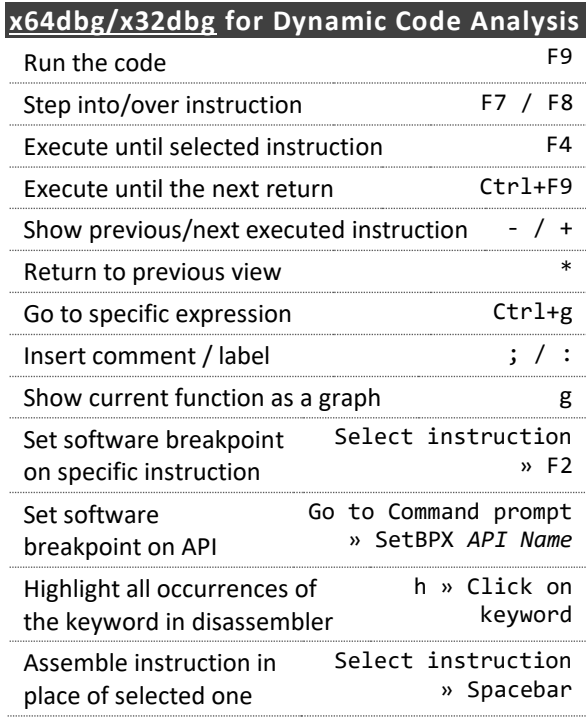

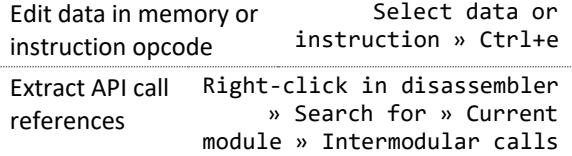

#### **Unpacking Malicious Code**

Determine whether the specimen is packed by using [Detect It Easy,](https://github.com/horsicq/Detect-It-Easy) [Exeinfo PE,](http://www.exeinfo.xn.pl/) [Bytehist,](https://cert.at/downloads/software/bytehist_en.html) [peframe,](https://github.com/guelfoweb/peframe) etc. To try unpacking the specimen quickly, infect the lab system and dump from memory using [Scylla.](http://forum.tuts4you.com/files/file/576-scylla-imports-reconstruction/)

For more precision, find the Original Entry Point (OEP) in a debugger and dump with [OllyDumpEx.](https://low-priority.appspot.com/ollydumpex/)

To find the OEP, anticipate the condition close to the end of the unpacker and set the breakpoint.

Try setting a memory breakpoint on the stack in the unpacker's beginning to catch it during cleanup.

To get closer to the OEP, set breakpoints on APIs such as LoadLibrary, VirtualAlloc, etc.

To intercept process injection set breakpoints on VirtualAllocEx, WriteProcessMemory, etc.

If cannot dump cleanly, examine the packed

specimen via dynamic code analysis while it runs.

Rebuild imports and other aspects of the dumped file using [Scylla](https://forum.tuts4you.com/files/file/576-scylla-imports-reconstruction/) and [pe\\_unmapper.](https://github.com/hasherezade/libpeconv/tree/master/pe_unmapper)

## **Bypassing Other Analysis Defenses**

Decode obfuscated strings statically using [FLOSS,](https://github.com/fireeye/flare-floss)  [xorsearch,](https://blog.didierstevens.com/programs/xorsearch/) [Balbuzard,](https://www.decalage.info/python/balbuzard) [etc.](https://digital-forensics.sans.org/blog/2013/05/14/tools-for-examining-xor-obfuscation-for-malware-analysis)

Decode data in a debugger by setting a breakpoint after the decoding function and examining results.

Concea[l x64dbg/x32dbg](https://x64dbg.com/) via the [ScyllaHide](https://github.com/x64dbg/ScyllaHide) plugin.

To disable anti-analysis functionality, locate and patch the defensive code using a debugger.

Look out for tricky jumps via TLS, SEH, RET, CALL, etc. when stepping through the code in a debugger.

If analyzing shellcode, use [scdbg](http://sandsprite.com/blogs/index.php?uid=7&pid=152) and [runsc.](https://github.com/edygert/runsc)

Disable ASLR vi[a setdllcharacteristics,](http://blog.didierstevens.com/2010/10/17/setdllcharacteristics/) [CFF Explorer.](http://www.ntcore.com/exsuite.php)

Authored by Lenny Zeltser, who is the CISO at Axonius and Faculty Fellow at SANS Institute. You can find him at twitter.com/lennyzeltser and zeltser.com. Download this and other Lenny's security cheat sheets from zeltser.com/cheat-sheets. Creative Commons v3 "Attribution" License for this cheat sheet version 2.2.